[QoS](https://zhiliao.h3c.com/questions/catesDis/56) **[史晓虎](https://zhiliao.h3c.com/User/other/23007)** 2020-03-30 发表

# 组网及说明

#### **1 配置需求或说明**

#### **1.1适用产品系列**

本案例适用于如MSR800、MSR830、MSR900、MSR900E、MSR930等MSR800、MSR830、MSR9 00、MSR930系列的路由器。

#### **1.2配置需求及实现的效果**

配置当MSR公网接口出现拥塞时,保证内网视频会议终端 (IP: 192.168.1.250) 的相关流量优先转发

。 **2 组网图**

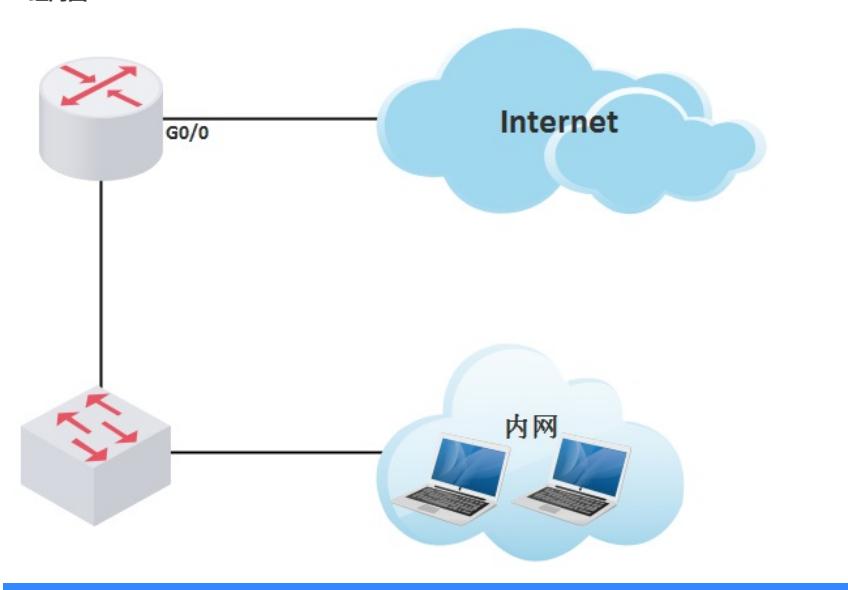

#### 配置步骤

#### **3 配置步骤**

#### **3.1定义匹配的数据流**

<H3C>system

System View: return to User View with Ctrl+Z. [H3C]acl number 3970 // MSR V7路由器命令为acl advanced 3970 [H3C-acl-adv-3970]rule 0 permit ip source 192.168.0.250 0 //匹配感兴趣流源是内网服务器的ip地址 [H3C-acl-adv-3970]quit

### **3.2创建QOS类和流行为**

[H3C]traffic classifier AdvWeb3970 //创建QOS类 [H3C-classifier-AdvWeb3970]if-match acl 3970 [H3C-classifier-AdvWeb3970]quit [H3C]traffic behavior AdvWeb3970 //创建流行为 [H3C-behavior-AdvWeb3970]queue ef bandwidth 2048 /配置报文进入ef队列, 最大带宽为2048kbps [H3C-behavior-AdvWeb3970]quit **3.3 创建QOS策略,绑定类和流行为** [H3C]qos policy PolicyLimit-1048576 [H3C-qospolicy-PolicyLimit-1048576]classifier AdvWeb3970 behavior AdvWeb3970 [H3C-qospolicy-PolicyLimit-1048576]quit

## **3.4 将QOS策略应用到接口**

[H3C]interface GigabitEthernet0/0

[H3C-GigabitEthernet0/0]qos apply policy PolicyLimit-1048576 outbound

[H3C]save force保存配置

### 配置关键点